## **Crowdmap World Press Freedom Day 2014: step-by-step guide**

- 1. Go to the World Press Freedom Day 2014 website
	- $\rightarrow$  Click on the map or text under "Celebrations"

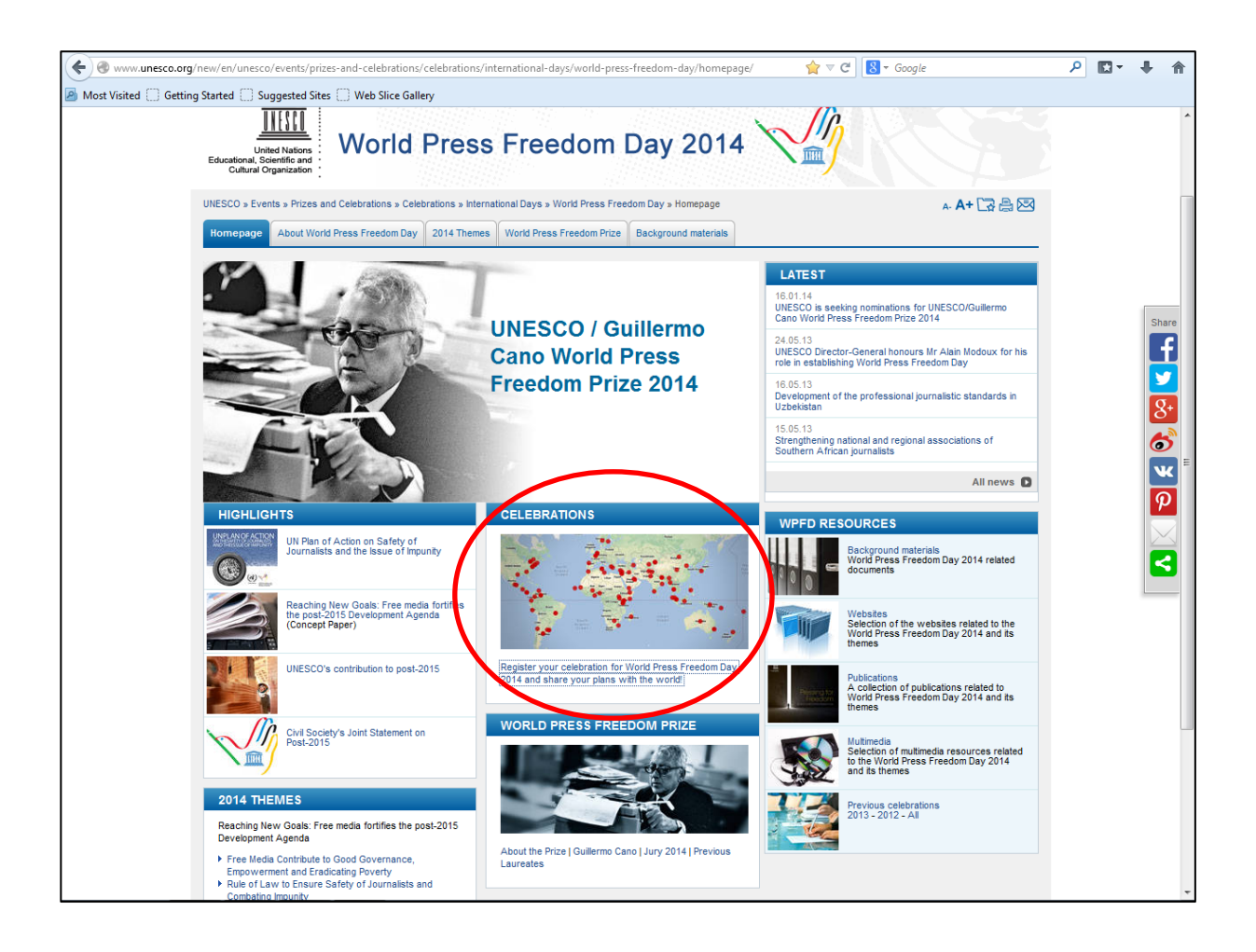

## 2. Go to "Submit a report"

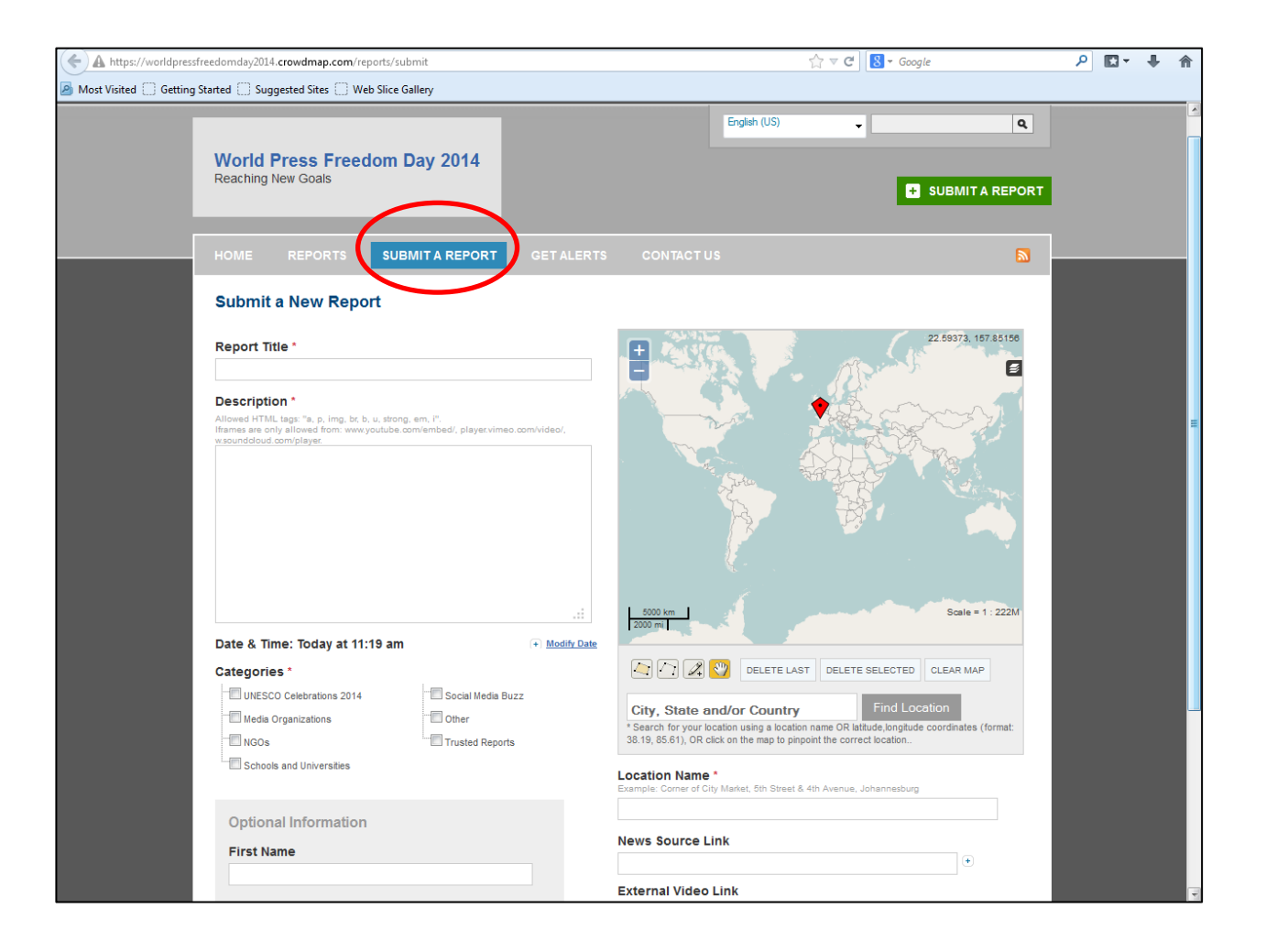

- 3. Fill in the event details under "Submit a Report"
	- $\rightarrow$  Fill in the name of the event under "Report Title"
	- $\rightarrow$  Fill in the event details under "Description"
	- $\rightarrow$  Fill in the date and starting time of the event under "Date and Time"
	- $\rightarrow$  Tick the box of the appropriate category
	- $\rightarrow$  Fill in your name (or your organization's name) and/or contact details under "Optional Information"
	- $\rightarrow$  Fill in the location details under "Find Location" (on the map) and "Location Name"
	- $\rightarrow$  Add any additional links to websites or videos and/or upload photos (optional)
	- $\rightarrow$  Click on "Submit"

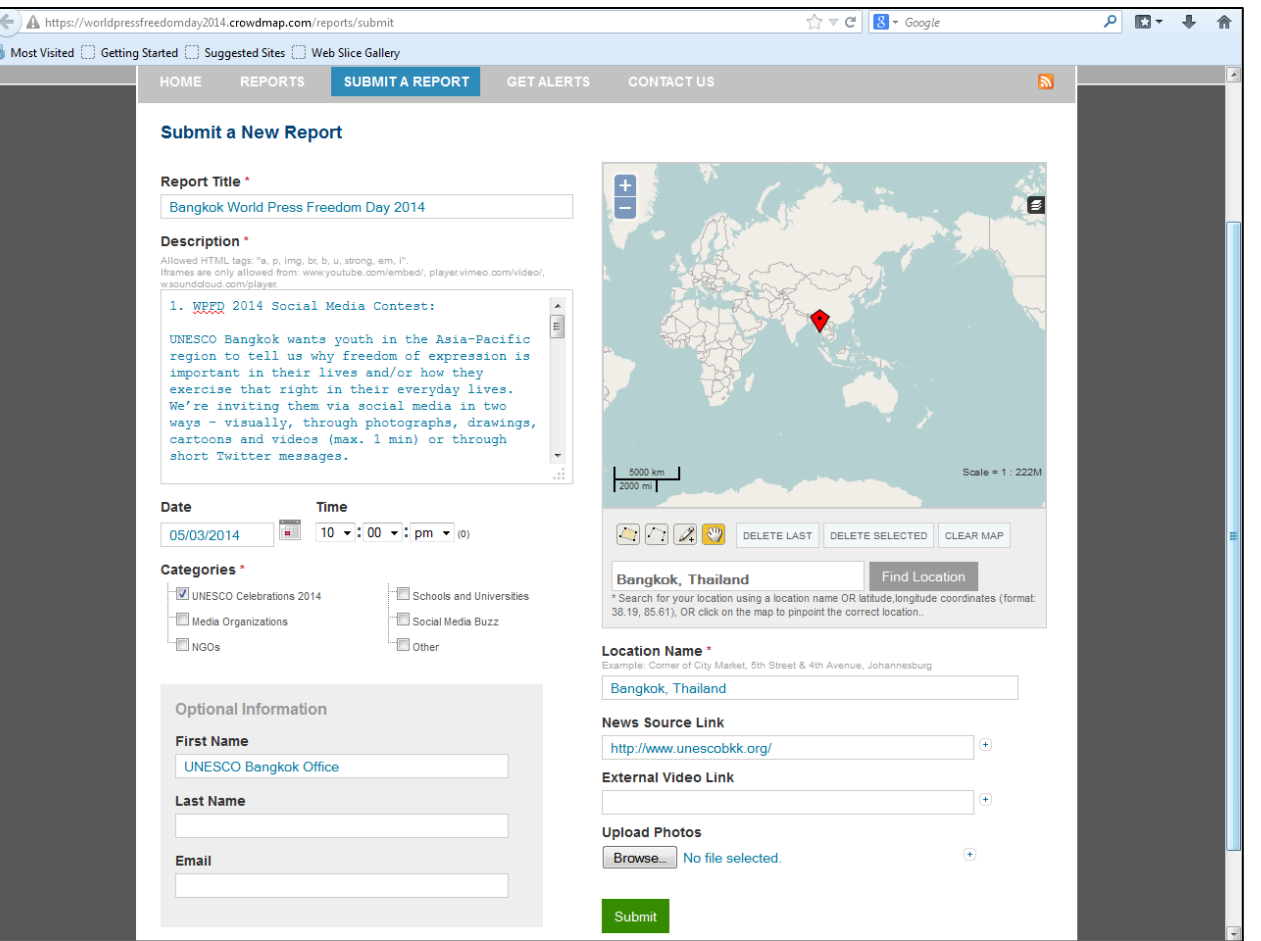

## 4. You will be directed to the successful submission page

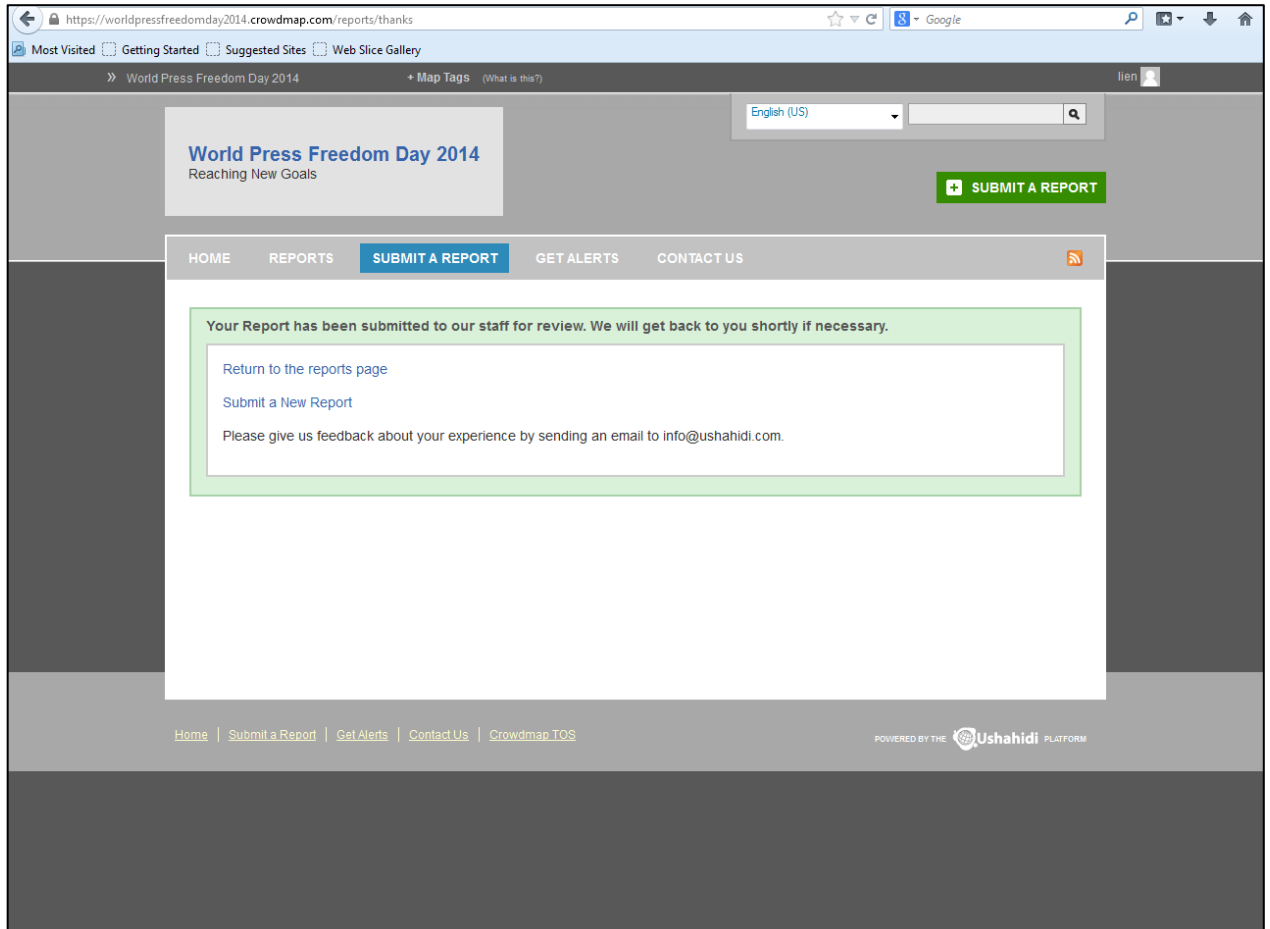

5. Once approved by the administrator, your event will be visible on the World Press Freedom Day 2014 Celebrations map

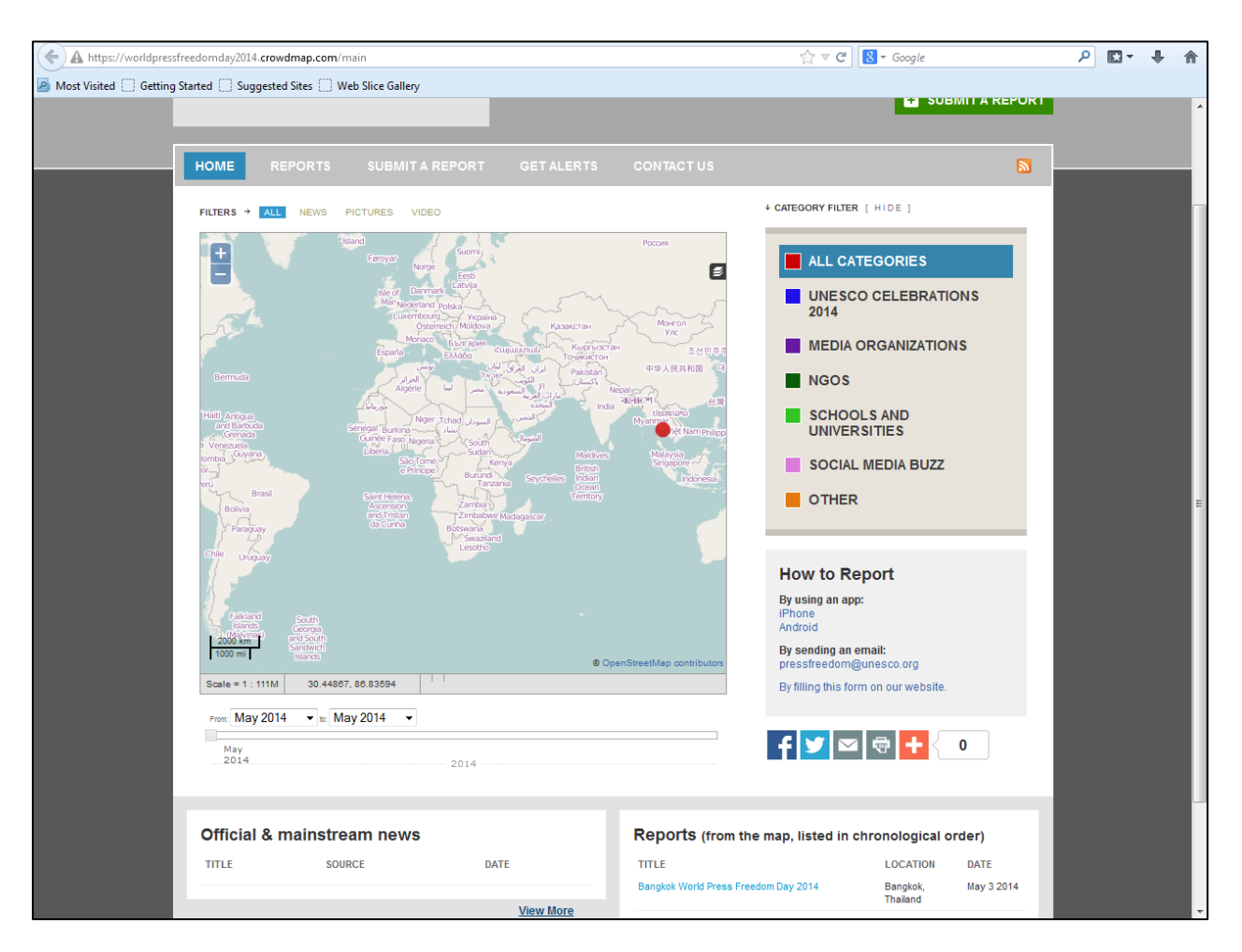

6. In case you have any further questions or would like to edit your submission

Please forward all enquiries to Lien De Tavernier on the following e-mail address: *Lde-tavernier@unesco.org.*